### **Pascal ABC**

#### **Pascal** – один из самых известных языков программирования.

### Запускаем Pascal ABC и пишем в редакторе **program kuku; begin end.**

### Kuku – это имя нашей программы. Вместо kuku можно написать любое слово, главное английскими буквами.

### **Самая простая программа, которая ничего не делает**

### **program kuku; begin end.**

А теперь выбираем в меню <Файл \ Сохранить>. Или тыкаем мышкой в соответствующую кнопочку. В каталоге C:\PABCWork появился файл kuku.pas.

Клавиша **F9 - трансляция и запуск нашей программы – перевод** её из исходного текста в исполняемый машинный код, проверка исходного текста на правильность и отсутствие в нём ошибок.

### Итак, нажимаем клавишу F9,

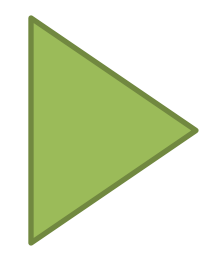

Если мы хотим, чтобы программа что-то делала, это что-то должно быть выражено в тексте, находящемся в исполняемой части программы – между **begin и end.**

#### **выполнить.**

**F9 – скомпилировать и**

Например: **program kuku; begin** Write('Au!'); **end.**

**Очень простая программа, которая делает хоть что-то**

Вывод из произошедшего – оператор **Write** выводит текст на экран. Текст в кавычках, кавычки в скобках. Кавычки и скобки всегда ходят парами – если есть открывающая (кавычка/скобка), где-то неподалёку должна быть и закрывающая с продаже с продаже с продаже с продаже с продаже с продаже с продаже с продаже с продаже с прод<br>С продаже с продаже с продаже с продаже с продаже с продаже с продаже с продаже с продаже с продаже с продаже

Меняем текст нашей замечательной программы на вот такой: program kuku; **uses** Crt; begin Write('Au!'); end

**Улучшаем программу. Много новых слов program kuku; uses** Crt; **begin** Write('Au!'); Readln; **end.**

В заголовке окна отсутствует текст «Программа завершена». Программа не завершена. Программа чего-то ждёт.

> А ждет она нажатия клавиши **Enter.**

Оператор Readln занимается тем, что ничего не делает, ожидая нажатия клавиши **Enter (внимание – не любой клавиши, а именно клавиши Enter).** И ещё вывод – каждый оператор заканчивается точкой с запятой.

А теперь выучим новое слово (а также новое понятие, новую концепцию и новый подход к программированию). А всего-то сделаем вот так:

program kuku; uses Crt; begin Write('Au!'); ReadIn; CIrScr; Write(AuAuAu!!!); end.

**program kuku; uses** Crt; **begin Write('Au!');** Readln; ClrScr; Write('AuAuAu!!!'); **end.**

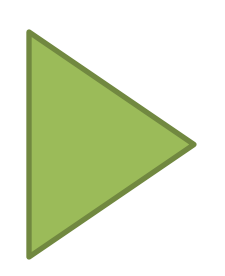

# CIrScr;<br>Write('Au!');

## Write('Au!'); Write('Au!');

### Write('Au!'); Writeln('Au!');

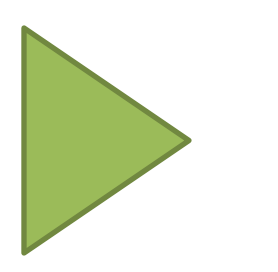

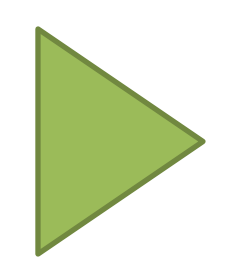

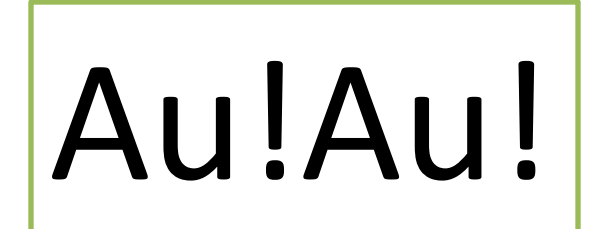

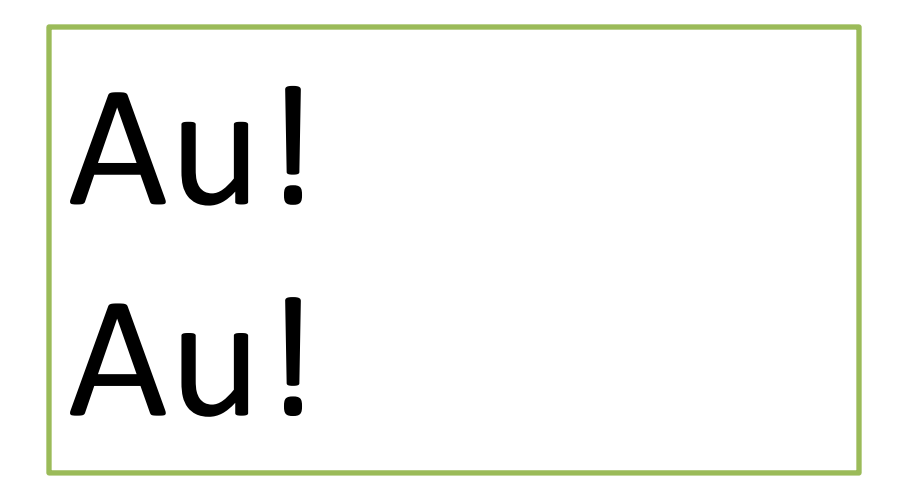

### Writeln - переходит на новую строку после вывода текста.

### Writeln Write

### Writeln('Au!'); Writeln; Write('Au!');

**Весёленько, в**

**цветочек**

### TextColor(Green); Writeln('Au!');

Green пишется без кавычек

Black Blue Green Cyan Red Magenta Brown LightGray **DarkGray** LightBlue LightGreen LightCyan LightRed LightMagenta Yellow White

### GoToXY(10,10); Writeln('Au!');

- Поэкспериментируйте.
- знакоместах), а не в пикселах!
- в
- Повторюсь это номера строк и столбцов в символах (иначе говоря,
- строке.
- говоря по-другому, номер символа в
- десятка номер столбца, или,
- Вторая
- которую мы отправились.
- Первая десятка номер строки, на

### Спасибо за урок!